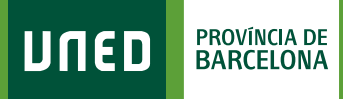

## **Tutoria ALF**

1. Una vegada al Curs Virtual de l'assignatura selecciona **«Tutoría»**  al menú de l'esquerra.

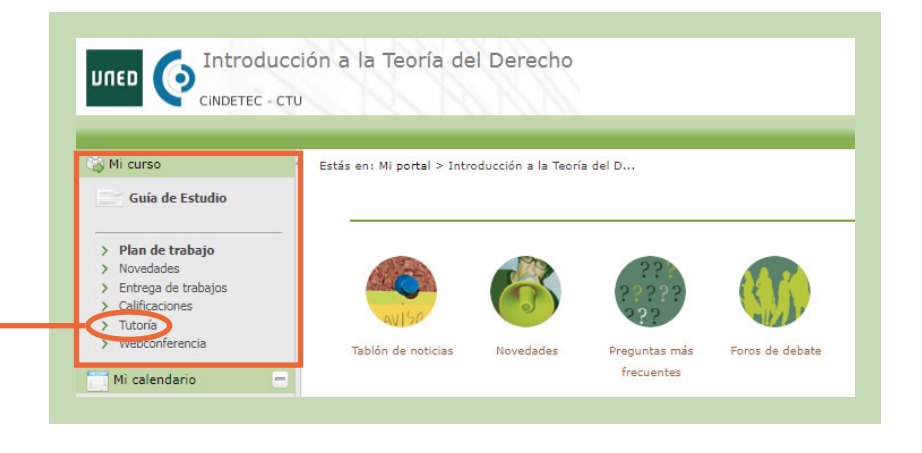

#SOM2030

2. Aquí trobaràs els noms i les dades de contacte dels Tutors i Equip Docent. També tens un accés al Fòrum i als Documents del Grup de tutoria.

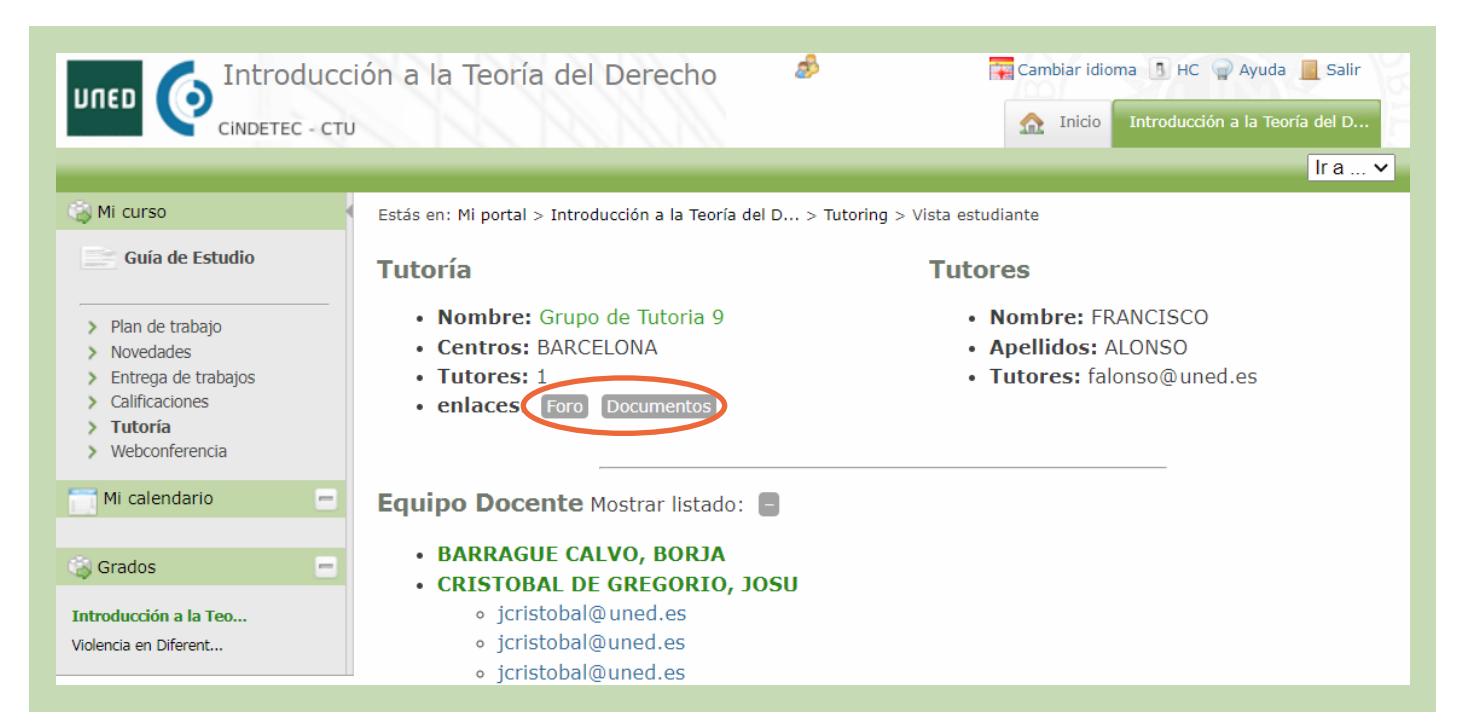

3. A **«Documentos»** trobaràs els enllaços de les gravacions i altres documents que el tutor vulgui compartir amb els seus estudiants.

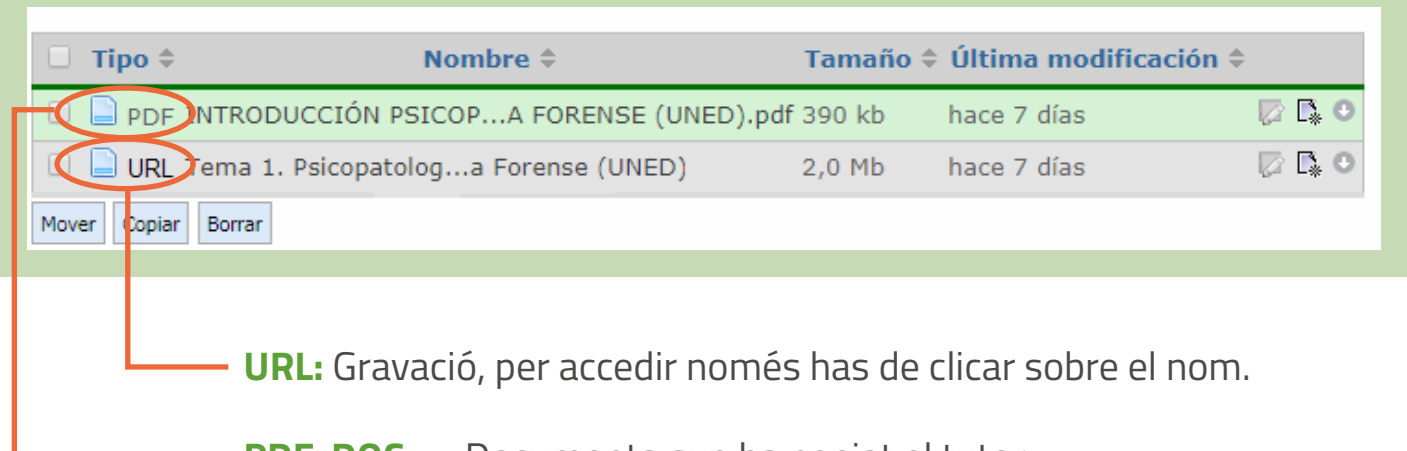

**PDF, DOC,...:** Documents que ha penjat el tutor.

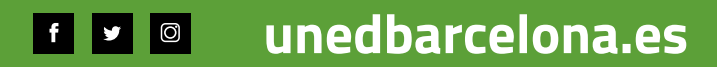

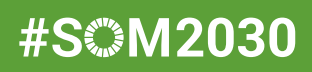